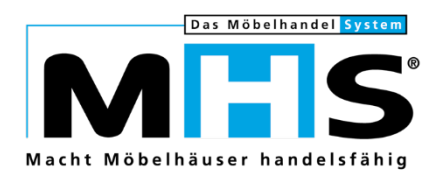

# **Neuheiten**

# Programmstands-Highlights MHS 2023.1

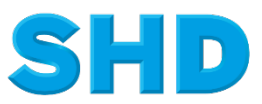

Sämtliche Informationen, Abbildungen, Darstellungen und Dokumentation in den Unterlagen von SHD dürfen ohne vorherige Genehmigung von SHD - auch auszugsweise - weder kopiert, vervielfältigt noch öffentlich zugänglich gemacht werden.

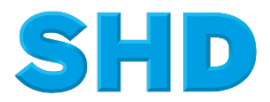

© Copyright 2023 by SHD Einzelhandelssoftware GmbH

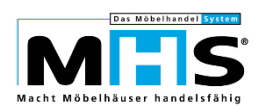

## **Inhalt**

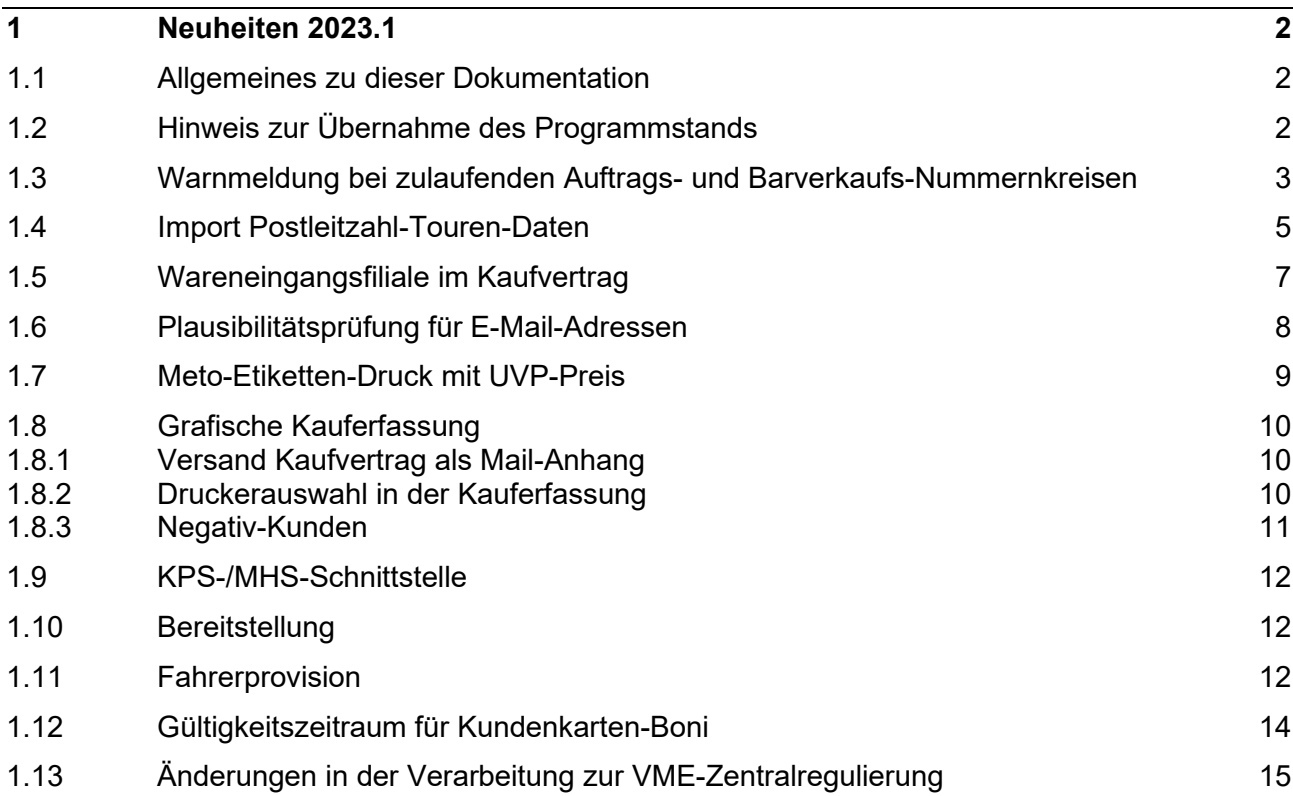

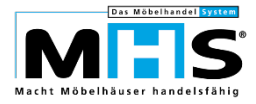

## **1 Neuheiten 2023.1**

Programmänderungen vom 09.07.2022 bis 27.01.2023

#### **1.1 Allgemeines zu dieser Dokumentation**

Diese Dokumentation beinhaltet eine Auswahl an Highlights der MHS-Programmänderungen vom 09.07.2022 bis 27.01.2023. Sie ersetzt nicht die Programmstands-Änderungsdokumentation in Programm PS.0430, aus der Sie wie gewohnt alle Programmänderungen im Detail sowie die vor und nach Übernahme des Programmstandes durchzuführenden Arbeiten entnehmen können.

Einige der im Folgenden beschriebenen Themen bedingen erfahrungsgemäß eine sehr komplexe Einrichtung und organisatorische Anpassungen innerhalb Ihres Unternehmens. Es empfiehlt sich daher, bei der Implementierung der entsprechenden Programme auf die Unterstützung der SHD Kundenberatung zurückzugreifen.

## **1.2 Hinweis zur Übernahme des Programmstands**

Bitte beachten Sie, dass MHS-Programmstände innerhalb von 10 Tagen nach Bereitstellung durch SHD übernommen werden müssen.

Bei Übernahmen von Programmständen, die vor mehr als 10 Tagen aufbereitet wurden, kann es zu Problemen bei der Aktualisierung der MHS-Programme und Dateien sowie der Schnittstellen von MHS zu anderen Applikationen kommen.

Ist die Übernahme des Programmstands nicht innerhalb von 10 Tagen möglich, fordern Sie den Programmstand bitte über das SHD-Ticketsystem neu an.

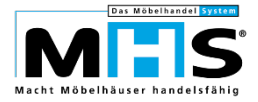

#### **1.3 Warnmeldung bei zulaufenden Auftrags- und Barverkaufs-Nummernkreisen**

Bei der Auftragserfassung in MHS sowie bei der Übernahme von Aufträgen in verschiedenen Schnittstellen werden die Auftragsnummern für neue Aufträge innerhalb des Nummernkreises in Programm 5.9002 (Datei MKONF), Felder 207 bis 209 für die jeweilige Verkaufsfiliale automatisch vergeben.

Gleichermaßen werden an der Kasse die Barverkaufsnummern für neue Barverkäufe innerhalb des Nummernkreises in Programm 5.9002 (Datei MKONF), Felder 210 bis 212 für die jeweilige Verkaufsfiliale automatisch vergeben.

Sind keine Auftrags- bzw. Barverkaufsnummern mehr verfügbar, kann das zu Problemen am Point of Sale oder bei der Übernahme von Aufträgen z. B. innerhalb der Internet-Schnittstelle führen.

Es wurde deshalb die Möglichkeit geschaffen, eine Warnmeldung zu generieren, sobald die Anzahl verfügbarer Auftrags- bzw. Barverkaufsnummern eine bestimmte Grenze unterschreitet.

- Die Steuerung erfolgt in Programm 5.9004 für Programm 0521:
	- In Parameter 163 hinterlegen Sie je Verkaufsfiliale die Mindestanzahl an Auftragsnummern, die verfügbar sein muss.
	- In Parameter 164 hinterlegen Sie die Kurzzeichen der Benutzer, die bei Unterschreitung der Mindestanzahl verfügbarer Auftrags- bzw. Barverkaufsnummern benachrichtigt werden sollen.
	- In Parameter 165 hinterlegen Sie je Verkaufsfiliale die Mindestanzahl an Barverkaufsnummern, die verfügbar sein muss.
- Die Prüfung der verfügbaren Auftrags- bzw. Barverkaufsnummern je Verkaufsfiliale erfolgt innerhalb des Tagesabschluss in Programm 5.0521:
	- Geprüft wird je Filiale:
		- die in Programm 5.9002, Feld 209 gespeicherte letzte vergebene Auftragsnummer gegen die in Feld 208 gespeicherte höchste zulässige Auftragsnummer
		- die in Programm 5.9002, Feld 212 gespeicherte letzte vergebene Barverkaufsnummer gegen die in Feld 211 gespeicherte höchste zulässige Barverkaufsnummer.
	- Dabei werden alphanumerische Auftrags- bzw. Barverkaufsnummern berücksichtigt, sofern die Vergabe gem. der Steuerungen in Programmen 5.9001 und 5.9002 zulässig ist.
	- Von der Prüfung ausgeschlossen werden Auftragsnummern, die bereits in Auftrags- oder Jahresdateien vergeben oder in Perfacto als Debitorennummern vorhanden sind oder innerhalb eines für KPS-Aufträge reservierten Auftragsnummernkreises liegen sowie Barverkaufsnummern, die bereits vergeben sind.

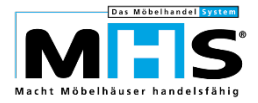

- Die Ausgabe der Warnmeldungen erfolgt auf zwei verschiedenen Wegen:
	- Ausgabe als Mail an die in Parameter 164/0521 hinterlegten Benutzer bzw. die in Programm 0.9802, Feld 9 für diese Benutzer hinterlegte E-Mail-Adresse.
	- Ist für die in Parameter 164/0521 hinterlegten Benutzer keine E-Mail-Adresse in Programm 0.9802 hinterlegt, erfolgt die Ausgabe als IF-Meldung (Programm 0.9971).
	- Die Warnmeldungen werden jeweils separat für die einzelnen Filialen ausgegeben. Ist die Mindestanzahl der freien Auftrags- bzw. Barverkaufsnummern also für mehrere Filialen gleichzeitig erreicht, wird für jede Filiale eine eigene Warnmeldung ausgegeben.
	- Durch den regelmäßigen Aufbau der Warnmeldungen über Programm 5.0521 wird ggf. auch mehrmals je Filiale gewarnt (so lange, bis die Nummernkreise für diese Filiale entsprechend erweitert werden).

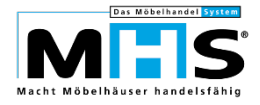

#### **1.4 Import Postleitzahl-Touren-Daten**

Es wurde ermöglicht, Datensätze für die Postleitzahlen-Tourendatei (Datei MPLZT) in Programm 5.0105 aus einer CSV-Datei zu importieren.

- Pfad und Verzeichnis, in dem die CSV-Datei zur Übernahme abgelegt wird sowie der Dateiname werden in Parameter 07 für Programm 0105 hinterlegt. Die Datei muss das Format CSV haben.
- Die CSV-Datei muss die folgenden Informationen in der genannten Reihenfolge enthalten:
	- von Postleitzahl, 5-stellig nummerisch, Pflicht
	- bis Postleitzahl, 5-stellig nummerisch, Pflicht
	- Verkaufs-Filial-Nr., 2-stellig alphanummerisch, optional. Die Filiale muss in Programm 5.9002 (Datei MKONF) angelegt sein.
	- Tour, 3-stellig alphanummerisch, Pflicht. Das Kennzeichen muss in Programm 5.0101, Textschlüssel TOUR angelegt sein.
	- Werbegebiet, 3-stellig alphanummerisch, Pflicht. Das Kennzeichen muss in Programm 5.0101,Textschlüssel WERB angelegt sein.
	- Wareneingangs-Filial-Nr., 2-stellig alphanummerisch, optional. Die Filiale muss in Programm 5.9002 (Datei MKONF) angelegt sein.
	- Warenausgangs-Filial-Nr. für Liefer-Aufträge, 2-stellig alphanummerisch, optional. Die Filiale muss in Programm 5.9002 (Datei MKONF) angelegt sein.
	- Warenausgangs-Filial-Nr. für Abhol-Aufträge, 2-stellig alphanummerisch, optional. Die Filiale muss in Programm 5.9002 (Datei MKONF) angelegt sein.
	- Sonderfeld. Dieses Feld muss in der Datei enthalten sein, jedoch zwingend leer bleiben.
	- Weitere Informationen bzw. Datenfelder sind zulässig, sofern sie nach den o. g. Feldern in der CSV-Datei gespeichert sind, werden aber nicht in MHS berücksichtigt bzw. verarbeitet.
- Die Anwahl der Datenübernahme erfolgt in Programm 5.0105, Arbeitsbereich 4. Per Selektion kann gesteuert werden, ob bereits in der Postleitzahlen-Tourendatei vorhandene Datensätze überschrieben werden sollen.
- Beim Import der CSV-Datei werden folgende Plausibilitätsprüfungen durchgeführt:
	- Ist im Verzeichnis gem. Parameter 07 für Programm 0105 keine Datei mit der vorgegebenen Bezeichnung vorhanden, erfolgt eine entsprechende Meldung.
	- Die Postleitzahl-Vorgaben aus der CSV-Datei werden auf korrektes Format geprüft (5-stellig numerisch)

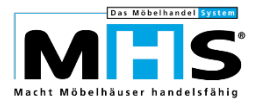

- Der Wert in Feld `bis Postleitzahl` muss gleich oder höher als der Wert in Feld `von Postleitzahl` sein.
- Prüfung Dopplungen der Postleitzahlen innerhalb der CSV-Datei: Es wird geprüft, ob eine Postleitzahl mehrmals in der CSV-Datei enthalten ist. Dabei gelten jedoch nur solche Datensätze als doppelt, welche die gleiche Verkaufs-Filial-Nr. enthalten.
- Prüfung der Tour-Kennzeichen in der CSV-Datei gegen die Textschlüssel TOUR und WERB.
- Prüfung der Filialnummern in der CSV-Datei gegen Datei MKONF.
- Ist eine der Plausibilitätsprüfungen negativ, erfolgt keine Übernahme in Datei MPLZT. Stattdessen werden entsprechende Hinweise eingeblendet, die Inhalte der CSV-Datei müssen entsprechend korrigiert werden.
- Wurden die Vorprüfungen komplett positiv durchgeführt, erfolgt die Übernahme der Daten in Datei MPLZT:
	- Je nach Anwahl der Übernahme werden bereits in Datei MPLZT vorhandene Datensätze überschrieben bzw. nicht überschrieben.
	- Import-Datum und Erfasser-Kennzeichen des Benutzers, welcher den Import gestartet hat, werden in Datei MPLZT, Felder Letztes-Änderungsdatum und Letztes-Änderungskennzeichen gespeichert.
	- Es erfolgt keine Protokollierung der erfolgreich übernommenen Datensätze.

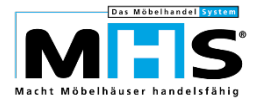

## **1.5 Wareneingangsfiliale im Kaufvertrag**

Bereits bisher war es möglich, die Vergabe der Wareneingangsfiliale in einer Auftragsoder Lagerbestellposition je Lieferant, Warengruppe oder Lieferkennzeichen zu steuern. Damit können Bestellungen z. B. an einen bestimmten Lieferanten immer an eine bestimmte Wareneingangsfiliale gesteuert werden, unabhängig von den weiteren Steuerungsmöglichkeiten in MHS wie der Postleitzahlen-Tourendatei in Programm 5.0105 oder den Filialvorgaben in Programm 5.9002.

Die Erfassung und Pflege der Vorgaben in Programm 5.0122 erfolgte bisher jedoch als sogenanntes Datenbankprogramm, d. h. ohne Komfort und Absicherung der Eingaben. Mit Programmstand 2023.1 wurde die Erfassung und Pflege der Vorgaben komplett überarbeitet:

- Die Erfassungsfelder Warengruppe, Lieferant und Lieferkennzeichen können ohne Wert mit Enter bestätigt werden. Damit ist der jeweilige Datensatz für alle Warengruppen bzw. Lieferanten bzw. Lieferkennzeichen gültig.
- In Erfassungsfeld Warengruppe kann eine Haupt- oder eine Unterwarengruppe vorgegeben werden.
- In Feld Verkaufsfiliale ist mit Funktion '/' die Anzeige der bisher erfassten Vorgaben möglich.
- Mit Funktion `D` in Feld Verkaufsfiliale können die Datensätze für einen Lieferanten, eine Warengruppe oder insgesamt von einer Verkaufsfiliale auf eine andere dupliziert werden.
- Mit Funktion `L` in Feld Verkaufsfiliale können die Datensätze für einen Lieferanten, eine Warengruppe oder insgesamt innerhalb einer Verkaufsfiliale gelöscht werden.

Die in Programm 5.0122 erfassten Daten werden wie bisher in Datei MANFI gespeichert. Die weiteren Prüfungen auf die vorgegebenen Wareneingangsfilialen bei der Erfassung und Übernahme von Aufträgen erfolgen wie bisher.

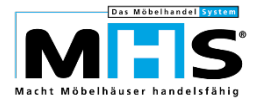

## **1.6 Plausibilitätsprüfung für E-Mail-Adressen**

Bereits bisher war es möglich, E-Mail-Adressen bei der Erfassung in MHS auf ein korrektes Format zu prüfen. Die Prüfung erfolgte bereits an allen Stellen, an denen die E-Mail-Adressen innerhalb der Kommunikationsdaten gespeichert wurden.

Bei der Erfassung der Hersteller-Kontaktdaten für Sachbearbeiter,

Kundendienstmitarbeiter usw. in Programm 5.0102, zweite Erfassungsmaske, war die Prüfung bisher jedoch nicht angebunden. Zukünftig werden auch die an dieser Stelle erfassten E-Mail-Adressen auf ein korrektes Format geprüft.

- Die Steuerung erfolgt in Programm 5.9004 für Programm 0170 mit Parameter 01:
	- Mit Parameterwert 1 werden die E-Mail-Adressen auf Leerstellen, Umlaute (beides nicht zulässig) und ein @-Zeichen und . (beides Pflicht) geprüft.
	- Mit Parameterwert 2 wird zusätzlich geprüft, ob die E-Mail-Endung (.de, .com usw.) in den Vorgaben in Programm 5.0170, Arbeitsbereich 1 hinterlegt ist.
	- Mit Parameterwert 3 wird zusätzlich geprüft, ob der Provider (GMX, WEB usw.) in den Vorgaben in Programm 5.0170, Arbeitsbereich 2 hinterlegt ist.

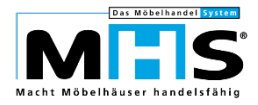

#### **1.7 Meto-Etiketten-Druck mit UVP-Preis**

Beim Druck von Meto-Etiketten wurde ermöglicht, zusätzlich zum regulären Verkaufspreis den UVP-Preis eines Artikels zu drucken.

- Voraussetzungen für die Pflege des UVP-Preises im MHS-Artikelstamm sind:
	- Die Freigabe zur Erfassung des UVP-Preises in Programm 5.0103 über Programm 5.9004 für Programm 0103 mit Parameter 57
	- Die Freigabe zur Erfassung des UVP-Preises in Programm 5.0123, Boutique- Artikelstamm über Programm 5.9004 für Programm 0123, Parameter 50-52, Hinterlegung von Feld-Nr. 0321
- In Programm 5.9004 für Programm 0248 kann in Parameter 97 eine alternative Etikettenversion für die "reguläre", in Parameter 91 hinterlegte Etikettenversion vorgegeben werden. Hinterlegen Sie an dieser Stelle die Etikettenversion 19 zum Druck des UVP-Preises auf einem Etikett mit den Maßen 49 x 49 x 27 mm. Die Etikettenversion 19 entspricht in Aufbau und Layout der "regulären" Version 17.
- Beim Druck der Etiketten in Programm 5.0248 wird automatisch geprüft, ob für den jeweiligen Artikel ein UVP-Preis im Artikelstamm gespeichert ist.
	- Ist ein UVP-Preis gespeichert, wird die Etiketten-Version gem. Parameter 97 für Programm 0248 übernommen (Druck mit UVP-Preis)
	- Ist kein UVP-Preis gespeichert, wird die Etiketten-Version gem. Parameter 91 für Programm 0248 übernommen (Druck ohne UVP-Preis)
- Die Auswahl des regulären Verkaufspreises (VKP1 oder VKP2) erfolgt unabhängig vom Druck des UVP-Preises wie bisher beim Aufbau der Etiketten in Programm 5.0248, Arbeitsbereich 1.

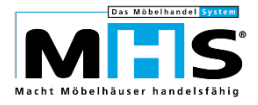

## **1.8 Grafische Kauferfassung**

#### **1.8.1 Versand Kaufvertrag als Mail-Anhang**

Bei der Auftragserfassung innerhalb der Grafischen Kauferfassung ist es zukünftig möglich, den Kaufvertrag – statt des physikalischen Ausdrucks oder zusätzlich zum Ausdruck – per Mailanhang als PDF an den Kunden zu senden.

- Voraussetzung ist der Einsatz des Moduls "CR-Mailversand" innerhalb des Grafischen Drucks an MHS.
- Die Steuerung erfolgt je Arbeitsplatz in Programm 5.0351, Arbeitsbereich 1, Feld 521. Hinterlegen Sie hier den "Pseudo"-Drucker, der für den Mailversand mit Anhang des Kaufvertrags verwendet werden soll.
- In Programm 5.9004 für Programm 0352, Parameter 225 hinterlegen Sie einen Formbrief, der als Text des Mail-Bodys übernommen wird. Je Verkaufsfiliale können unterschiedliche Formbriefe hinterlegt werden.
- Mit Programm 5.9004 für Programm 0352, Parameter 226 steuern Sie, an welche Mailadresse des Kunden die Mail verschickt werden soll, wenn für den jeweiligen Kunden mehrere Mailadressen gespeichert sind.
- Nach dem Speichern des Auftrags in der Kauferfassung wird die Abfrage eingeblendet, ob der Kaufvertrag als Mailanhang versendet werden soll. Der Mailversand ist nur möglich, wenn für den Auftrag bzw. den Kunden eine Mail-Adresse gespeichert ist.
- Je nach Steuerung mit Arbeitsplatzvorgabe in Programm 5.0351, Arbeitsbereich 1, Feld 404 wird der Kaufvertrag zusätzlich auf einem physikalischen Drucker ausgegeben.

#### **1.8.2 Druckerauswahl in der Kauferfassung**

Bisher waren die Arbeitsplätze innerhalb der Grafischen Kauferfassung fix mit einem bestimmten Drucker verknüpft, auf dem der Druck des Kaufvertrags und des Barverkauf-Reservierungsscheins erfolgte. Zukünftig ist es möglich, stattdessen zum Abschluss der Kauferfassung die Auswahl eines Druckers zu ermöglichen.

- Die Steuerung erfolgt über die Arbeitsplatzvorgaben in Programm 5.0351, Arbeitsbereich 1, Felder 520 (für Kaufverträge) und 320 (für Barverkaufs-Reservierungen).
- Mit Eingabe `J` in den genannten Felder werden die bisher in den Feldern 503 bzw. 303 fest zugeordneten Drucker nicht mehr berücksichtigt. Stattdessen wird beim Abschluss der Kauferfassung die "reguläre" MHS-Druckerauswahl eingeblendet.
- Über die Benutzer-Vorgaben in Programm 0.9802, Feld 12 kann die Druckerauswahl für den jeweiligen Benutzer eingeschränkt werden.

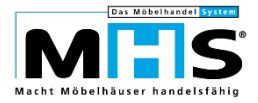

#### **1.8.3 Negativ-Kunden**

Bei der Auftragserfassung in Programm 5.0352 waren bereits bisher verschiedene Verarbeitungsstufen bei Kunden möglich, die in Programm 5.0106 als Negativkunden gekennzeichnet waren. Die Verarbeitungsmöglichkeiten wurden jetzt in der Grafischen Kauferfassung angebunden.

- In Programm 5.0101 erfolgt mit Textschlüssel MNEG die Kennzeichnung der verschiedenen Negativ-Eigenschaften (z. B. "Schufa negativ" oder "Lastschrift geplatzt").
- In Programm 5.0106, Feld 210 ordnen Sie dem jeweiligen Negativ-Kunden eine Negativ-Eigenschaft gem. Textschlüssel MNEG zu.
- In Programm 5.9008, Arbeitsbereich F ordnen Sie der jeweiligen Negativ-Eigenschaft eine Verarbeitungsstufe zu. Dabei ist es möglich, die Negativ-Eigenschaft je nach Auftragswert verschiedenen Verarbeitungsstufen zuzuordnen.
- Bei der Auftragserfassung für einen als Negativ-Kunden identifizierten Kunden wird automatisch die für diesen Kunden hinterlegte Negativ-Eigenschaft und die dafür verarbeitete Verarbeitungsstufe geprüft. Daraus ergeben sich 3 verschiedene Möglichkeiten zur weiteren Erfassung des Auftrags:
	- Bei Verarbeitungsstufe 1 ist die Genehmigung des Auftrags durch einen autorisierten Benutzer erforderlich. Die Berechtigung dieser Mitarbeiter erfolgt in Programm 5.9020 für Programm 0352 mit Benutzerparameter 11.
	- Bei Verarbeitungsstufe 2 werden automatisch bestimmte Zahlungskennzeichen in den Auftrag übernommen (z. B. "Vorauszahlung").
	- Bei Verarbeitungsstufe 3 ist der Abschluss des Auftrags nicht möglich. Bis dahin erfasste Positionen müssen storniert werden.
- In Programm 5.0618 ist die Auswertung der Verkäufe an Negativkunden möglich.
- Die oben beschriebenen Verarbeitungen sind nur möglich, wenn gem. Parameter 11 für Programm 1131 die Identifizierung der Negativkunden über Programm 5.0106 erfolgt.

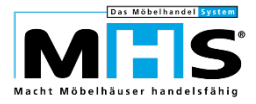

## **1.9 KPS-/MHS-Schnittstelle**

Für bereits vorhandene MHS-Aufträge war bisher keine weitere Planungsübernahme aus KPS mehr möglich, wenn für eine Position bereits ein Wareneingang erfasst war. Zukünftig sind für diese Aufträge auch dann weitere Übernahmen möglich, wenn für eine oder mehrere Positionen Wareneingänge erfasst sind, solange die betreffenden Positionen nicht in der neuen Planung enthalten sind.

Hintergrund sind insbesondere Küchenzubehör-Positionen, die wegen der aktuellen langen Lieferzeiten frühzeitig bestellt werden müssen. Wurde für diese Positionen ein Wareneingang erfasst, konnten bisher auch die restlichen Positionen des Auftrags nicht über eine neue Planungsübernahme aktualisiert werden.

Die Steuerung erfolgt in Programm 5.9004 für Programm 0334 mit Parameter 118.

#### **1.10 Bereitstellung**

Bereits bisher war es mit Steuerung über diverse Parameter für Programm 0412 möglich, nicht benötigte Informationen vom Druck auf den Bereitstellungsscheinen in Programm 5.0412 auszuschließen und damit unnötigen Papierverbrauch zu vermeiden.

Zukünftig kann zusätzlich der Druck von Artikelteilen unterbunden werden, wenn diese zur Bereitstellung nicht benötigt werden. Die Steuerung erfolgt in Programm 5.9004 für Programm 0412 mit Parameter 30.

#### **1.11 Fahrerprovision**

Bei der Übernahme von ausgelieferten Aufträgen vom Mobilen Auslieferungsmanager (MAM) konnten die Aufträge bereits bisher automatisch abgerechnet werden. Die Daten zur Fahrerprovision wurden dabei automatisch anhand der Parametersteuerungen für Programm 0421 berechnet und gespeichert. Die manuelle Änderung dieser Daten war bisher nicht möglich.

Zukünftig können die Daten zur Fahrerprovision nachträglich bearbeitet und geändert werden:

- Die Steuerung erfolgt in Programm 5.9004 für Programm 0426 mit Parameter 03. Hinterlegen Sie hier den Wert `2`, um die Fahrerprovisionsdaten nachträglich bearbeiten zu können.
- Die Aufträge werden damit mit Ausnahme der Daten zur Fahrerprovision weiterhin automatisch abgerechnet.
- Die Daten zur Fahrerprovision werden wie bisher bei der Übernahme der Aufträge anhand der Parametersteuerungen für Programm 0421 berechnet, sie werden aber noch nicht der Quelldatei für die spätere Fahrerprovision (Datei MAUFWA) gespeichert.
- Die Daten werden stattdessen in einer Zwischendatei gespeichert (Datei MAUFWAZ), wo sie bearbeitet und anschließend an Datei MAUFWA übergeben werden können.

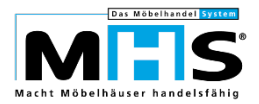

- Die Bearbeitung der Daten zur Fahrerprovision erfolgt in Programm 5.0426, Arbeitsbereich 8. Die Anwahl ist nur für Benutzer möglich, die in Programm 5.9020 für Programm 0426, Benutzerparameter 15 entsprechend berechtigt sind.
- Nach Eingabe des Lieferdatums und des Tourenkennzeichens erfolgt die Darstellung der zugeordneten Fahrer und Aufträge

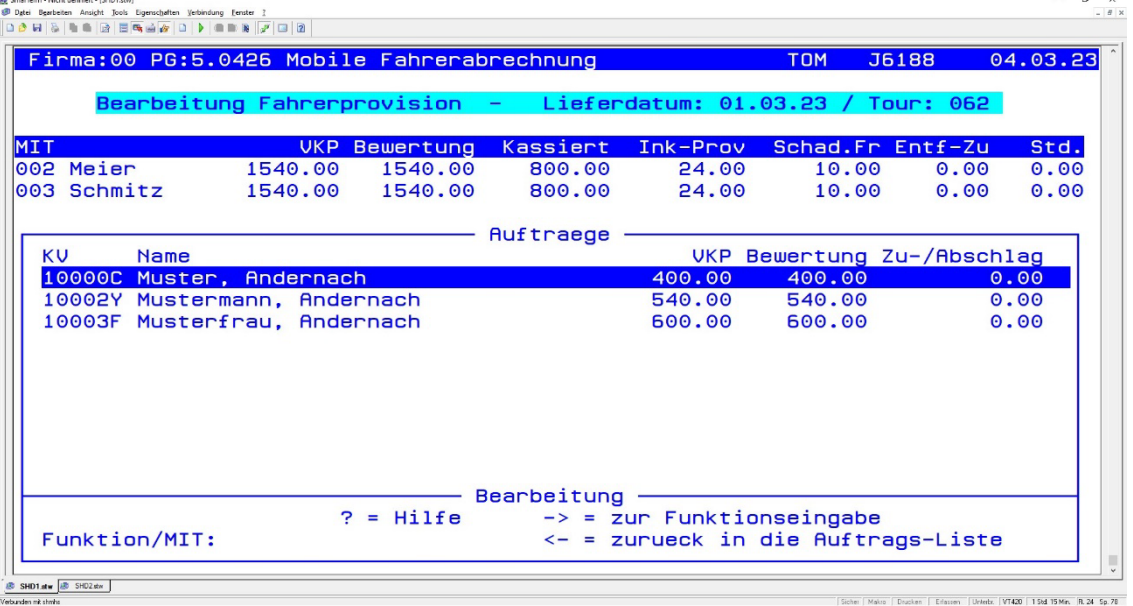

- Im unteren Bildschirmteil werden die ausgelieferten Aufträge angezeigt, mit den Pfeil-Tasten (nach oben / nach unten) kann zum gewünschten Auftrag verzweigt werden.
- Mit Enter wird zur Spalte Bewertung für den jeweils markierten Auftrag verzweigt, der Wert kann geändert werden.
- Mit Enter wird zur Spalte Zu-/Abschlag für den jeweils markierten Auftrag verzweigt, der Wert kann geändert werden.
- Mit Taste `Pfeil nach rechts` wird zur Funktionseingabe verzweigt. Folgende Funktionen sind möglich:
	- Mit Eingabe einer Fahrernummer wird zum jeweiligen Fahrer in der oberen Tabelle verzweigt, die Werte in den Spalten Inkasso-Provision, Schadensfreiheits-Provision, Entfernungszuschlag und Stunden können geändert werden.
	- Mit Funktion `S` werden die zuvor erfassten Werte gespeichert.
	- Mit Funktion `U` werden die Daten für das ausgewählte Datum und die ausgewählte Tour an die Fahrerumsatz-Statistik (Datei MAUFWA) übergeben.
	- Mit `E` wird die Anzeige der Fahrer und Aufträge verlassen und zur Eingabe eines Lieferdatums zurück verzweigt.

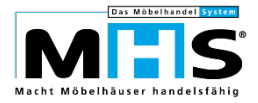

- In Feld Lieferdatum wird mit Funktion `U` zur Übergabe der Daten in die Fahrerumsatz-Statistik verzweigt, dabei sind die folgenden Funktionen möglich:
	- Mit `/ ` ist die Anzeige aller noch nicht an die Fahrerumsatz-Statistik übergebenen Liefertermine/Touren möglich.
	- Mit `/B` ist die Anzeige aller bereits bearbeiteten Liefertermine/Touren möglich.
	- Mit `B` erfolgt die Übergabe aller bearbeiteten, noch nicht übergebenen Touren an die Fahrerumsatz-Statistik. Noch nicht bearbeitete Liefertermine/Touren werden nicht berücksichtigt.
	- Mit `A` erfolgt die Übergabe aller noch nicht übergebenen Touren an die Fahrerumsatz-Statistik, dabei werden auch die noch nicht bearbeiteten Liefertermine/Touren übergeben.

#### **1.12 Gültigkeitszeitraum für Kundenkarten-Boni**

Zukünftig kann gesteuert werden, wie viele Jahre Kundenkarten-Boni (Bonuspunkte oder Wert) gültig sein sollen. Nach Ablauf der Gültigkeitsfrist können die nicht eingelösten Boni in einem neu geschaffenen Arbeitsbereich in Programm 5.7550 gelöscht werden.

- Die Steuerung des Gültigkeitszeitraums erfolgt in Programm 5.9004 für Programm 7550 mit Parameter 02.
- In Programm 5.9004 für Programm 7550, Parameter 03 hinterlegen Sie einen Standard-Stornogrund, der bei Löschung der abgelaufenen Boni im jeweiligen Datensatz gespeichert wird.
- Die Löschung der abgelaufenen Boni erfolgt in Programm 5.7550, Arbeitsbereich 5:
	- Die Anwahl ist nur für Benutzer möglich, die gem. Programm 5.9020 für Programm 7550, Benutzerparameter 10 für alle Arbeitsbereiche in Programm 5.7550 berechtigt sind.
	- Per Selektion kann entschieden werden, ob die Löschung der Boni erfolgen oder zunächst nur eine Kontrollliste gedruckt werden soll.

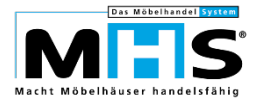

#### **1.13 Änderungen in der Verarbeitung zur VME-Zentralregulierung**

Der Einrichtungspartnerring VME hat Optimierungen an der Zentralregulierung vorgenommen. SHD hat entsprechende Anpassungen an den MHS-Programmen zur VME-Zentralregulierung umgesetzt.

- In der grafischen ZR-Verarbeitung ist zukünftig die Darstellung von PDF-Dokumenten möglich.
- Die Eingangsrechnungsnummer kann zukünftig mit bis zu 25 Stellen statt bisher nur mit maximal 8 Stellen verarbeitet werden.
- In der grafischen ZR-Verarbeitung können bei der Anzeige von Positionszeilen neben Texten zukünftig auch Artikelteilpreise mit Einkaufspreisen angezeigt werden. Die Steuerung erfolgt in Programm 8.0802 für Programm 0702 mit Parameter 10.
- In der grafischen ZR-Verarbeitung können bereits selektierte Positionen bei Verlassen der Rechnung und erneuter Anwahl beibehalten werden. Darüber hinaus können auch die Korrektursätze gespeichert werden. Die Steuerung erfolgt in Programm 8.0802 für Programm 0702 mit Parameter 12.